# **IDENTIFIKASI POLA PERUBAHAN URBAN SPRAWL MENGGUNAKAN CLOUD COMPUTING GOOGLE EARTH ENGINE BERBASIS WEB GIS (STUDI KASUS : KECAMATAN JONGGOL, JAWA BARAT)**

**Disti Ayu Sadewa1 \* , Erwin Hermawan<sup>2</sup> dan Iksal Yanuarsyah<sup>3</sup>**

1 Jurusan Teknik Informatika, Fakultas Teknik dan Sains, Universitas Ibn Khaludn Bogor, Jalan K.H Sholeh Iskandar, Bogor, 16162.

\*No Tel: 0852 11131738. Email: [distisadewa34@gmail.com.](mailto:distisadewa34@gmail.com)

# **ABSTRAK**

*Urban Sprawl merupakan fenomena yang terjadi akibat perkembangan kota yang semakin meluas ke wilayah pinggiran (sub-urban). Wilayah sub-urban yang masih tergantung kepada kota inti juga menjadi salah satu pemicu prosess urbanisasi yang terjadi diwilayah pinggiran tersebut. Kecamatan Jonggol saat ini mengalami banyak perubahan penggunaan lahan yang sangat signifikan, baik dari sector insfrastruktur dan pembangunan, membuat tingkat penggunaan lahan tidak sesuai dengan kemampuan lahan, daya dukung lahan dan peruntukkannya, sehingga terjadi perubahan penggunaan lahan yang tidak terartur atau terencana. Sistem Informasi Geografis (SIG) adalah informasi yang didasarkan pada sistem kerja yang memasukkan, menganalisa, mengelola, memanipulasi, dan menganalisa data serta menjelaskan uraian. Proses Identifikasi Perubahan Pola Urban Sprawl Menggunakan Cloud Computing Google Earth Engine Berbasis Web GIS maka penataan informasi tersebut perlu dikemas dalam suatu sistem informasi geografis dengan menggunakan metode Land Surface Temperature dan Random Forest. Ditampilkan kedalam sebuah WebGIS.* 

Kata Kunci: *Urban Sprawl, Land Surface Temperature, Random Forest, Penggunaan Lahan, dan Citra Landsat.*

# **1. PENDAHULUAN**

# **1.1. Latar Belakang**

Jonggol adalah sebuah kecamatan di Kabupaten Bogor, Provinsi Jawa Barat, dengan luas daerah 13.462ha. dengan batas administrative sebelah utara adalah kecamatan Cibarusah Kab. Bekasi. Sebelah barat adalah kecamatan Cileungsi, lalu sebelah selatan adalah Kecamatan Sukamakmur dan sebelah timur adalah Kecamatan Cariu. Kecamatan Jonggol memiliki 14 desa. [1]

Kecamatan Jonggol saat ini mengalami banyak perubahan penggunaan lahan yang sangat signifikan, baik dari sektor infrastruktur dan pembangunan membuat tingkat penggunaan lahan tidak sesuai dengan kemampuan lahan, daya dukung lahan, dan peruntukannya, sehingga terjadi perubahan penggunaan lahan yang tidak teratur dan terencana. Hal tersebut juga disebabkan oleh banyaknya fasilitas pelayanan yang ada dan tingkat aksesibilitas yang sangat tinggi. [2]

*Urban Sprawl* merupakan fenomena yang terjadi akibat perkembangan kota yang semakin pesat, tetapi memiliki keterbatasan lahan sehingga perkembangan kota semakin meluas ke wilayah pinggiran (sub-urban). Wilayah sub-urban yang masih tergantung kepada kota inti juga menjadi salah satu pemicu proses urbanisasi di wilayah pinggiran tersebut. [3]

Peningkatan suhu udara merupakan dampak dari pemanasan global serta berkurangnya vegetasi.

Pada kawasan perkotaan, peningkatan suhu udara secara signifikan dapat memunculkan fenomena *Urban Heat Island* (Pulau Panas Perkotaan) yang dalam jangka panjang mampu mengubah iklim mikro. Estimasi suhu permukaan dan kerapatan vegetasi diperoleh dari data satelit penginderaan jauh secara multi-temporal. Penelitian ini bertujuan untuk menganalisis dinamika suhu permukaan dan kerapatan vegetasi. [4]

Google Earth Engine (GEE) sebagai platform<br>penginderaan jauh berbasis web dan penginderaan jauh berbasis web dan kemampuannya untuk melakukan secara simultan agregasi spasial dan temporal atas suatu koleksi citra satelit. Identifikasi Pola Perkembangan Urban Sprawl dengan menggunakan metode *Land Surface Temperature* dan *Random Forest* dengan klasifikasi lahan yang difokuskan kepada pola sebaran lahan terbangun. Kedua metode tersebut diimplementasikan didalam Google Earth Engine dengan menggunakan source code. [5]

Penelitian akan menampilkan bagaimana pola teradinya fenomena *Urban Sprawl* di wilayah studi kasus dan menampilkannya dalam Web GIS dengan visual data agar lebih mudah di fahami dan di mengerti.

# **1.2. Rumusan Masalah**

Mengacu pada latar belakang, rumusan masalah dari penelitian ini adalah :

a. Bagaimana menganalisis perubahan pola penggunaan lahan periode tahun 2010-2020 di Kecamatan Jonggol?

b. Bagaimana cara mengidentifikasi wilayah yang mengalami pola perubahan *Urban Sprawl?* 

c. Bagaimana cara memvisualisasikan informasi terkait fenomena *Urban Sprawl* yang terjadi kedalam Sistem Informasi berbasis WebGIS?

# **1.3. Tujuan**

Adapun maksud tujuan dari penelitian ini adalah :

a. Menganalisis perubahan penggunaan lahan periode tahun 2010-2020 di Kecamatan Jonggol.

b. Mengidentifikasi pola perubahan *Urban Sprawl*  periode tahun 2010-2020 di Kecamatan Jonggol.

c. Memvisualisasikan fenomena *Urban Sprawl* di Kecamatan Jonggol berbasis WebGIS.

## **2. TINJAUAN PUSTAKA 2.1. Kajian Pustaka**

# a. Suhu Permukaan Lahan (LST)

Temperatur permukaan tanah atau Land Surface Temperature (LST) merupakan keadaan yang keseimbangan permukaan, atmosfer, sifat termal dari permukaan dan media bawah permukaan tanah. Temperatur permukaan suatu wilayah dapat di identifikasi dari citra satelit Landsat yang di ekstrak dari band termal. Dalam penginderaan jauh, temperature permukaan dapat didefinisikan sebagai suatu permukaan rata-rata dari suatu permukaan, yang digambarkan dalam cakupan suatu piksel dengan berbagai tipe permukaan yang berbeda. (USGS, 2915 dalam Delarizka, 2016). [6]

## b. *Random Forest*

*Random Forest* melakukan prosess klasifikasi dengan metode non-pametik *Random Forest Classifier. Random Forest* merupakan suatu kumpulan dari beberapa *tree,* dimana masingmasing tree bergantung pada nilai piksel dari tiap vector yang diambil secara acak dan independen. *Random Forest* tidak berkecenderungan *overfit* dan dapat melakukan banyak proses dengan cepat, sehingga memungkinkan untuk memprosess *tree*  sebanyak yang dinginkan oleh pengguna.

Dalam pembentukan *tree,* algoritma *Random Forest*  akan melakukan training terhadap sampel data. Pengambilan sampel data di lakukan dengan cara *sampling with replacement.* Sebanyak sepertiga dari sampel yng akan digunakan untuk menentukan data *out of bag* (OOB). Penentuan data *out of bag*  dilakukan untuk mengestimasi *error* dan menentukan *variable importance.* Variable yang akan digunakan untuk menentukan pemisahan (*split)* terbaik ditentukan secara acak. [7]

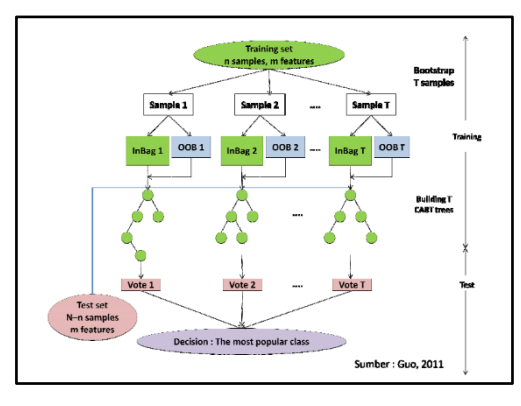

**Gambar 1. Proses Klasifikasi Random Forest (Sumber: Guo, 2011)** 

# c. Google Earth Engine (GEE)

*Google Earth Engine* (GEE) merupakan *platform*  komputasi awan yang dirancang untuk menyimpan dan memproses set daya besar (skala petabyte) untuk analisis dan pengambilan keputusan akhir. Google mengarsipkan semua set data dan menautkannya ke cloud mesin komputasi untuk penggunaan *open source* arsip data saat ini yang termasuk dari satelit lain serta set data vektor berbasis Sistem Informasi Geografis (SIG), social, demografis, cuaca, model, elevasi digital, dan lapisan data iklim. Pengguna juga dapat menambahkan dan membuat data sendiri dan untuk mendeteksi perubahan, tren peta, dan mengukur permukaan bumi tidak seperti sebelumnya. Yang mencakup area vegetasi pemantauan, pemetaan lahan pertanian, penilaian ekosistem. [8]

d. WebGIS

Geographic Information Sysrem (GIS) merupakan sistem yang dirancang untuk bekerja dengan data yang tereferensi secara spasial atau koordinatkoordinat geografi. GIS memiliki kemampuan untuk melakukan pengolahan data dan melakukan operasi-operasi tertentu dengan menampilkan dan menganalisa data. Aplikasi GIS saat ini tumbuh tidak hanya secara jumlah aplikasinya namun juga bertambah dari jenis keragaman aplikasiya. Pengembangan GIS kedepannya mengarah pada aplikasi berbasis Web yang dikenal dengan Web GIS.

Hal ini disebabkan karena pengembangan aplikasi di lingkungan jaringan telah menunjukan potensi besar dalam kaitannya dengan geo informasi. Sebagai contoh adalah adanya peta online sebuah kota dimana pengguna dapat dengan mudah mencari lokasi yang dinginkan secara online melalui jaringan intranet/internet tanpa mengenal batas geografi penggunanya. Secara umum Sistem Informasi Geografis dikembangan berdasarkan pada prinsip input/masukan data, managemen, analisis, dan representasi data. [9]

# **3. METODOLOGI PENELITIAN.**

# **3.1. Metodologi Pengembangan Sistem**

Metode penelitian yang digunakan didalam penelitian ini meliputi tiga bagian pokok yaitu metode pengumpulan data, metode analisis dan metode perancangan sistem. Dalam metode penelitian dapat dilihat pada Gambar 2.

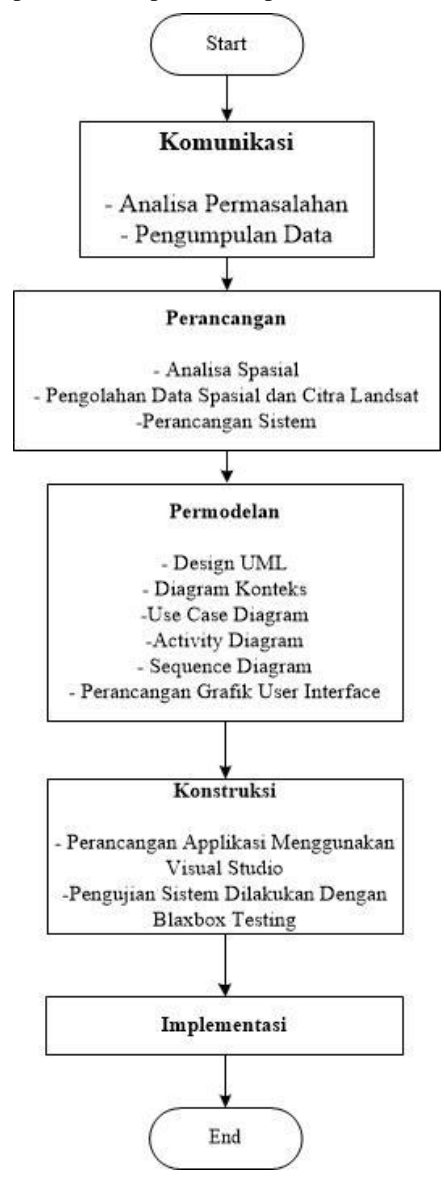

**Gambar 2. Diagram Alir Penelitian** 

Pengumpulan Data

Dalam tahapan ini peneliti melakukan pengumpulan data dengan menggunakan citra Landsat 5 dan Landsat 8 dan batas administrasi Kecamatan Jonggol.

## Metode Analisis yang Digunakan

*Land Surface Temperature* diprosess dengan *Google Earth Engine* melalui *source code* yang tersedia. Prosess didalamnya meliputi pengubahan Digital Number ke Spketral Radian dan mencari Index Vegetasi (NDVI), dengan rumus :

$$
\begin{array}{c} L_{\lambda}=M_L\times Q_{cal}+A_L \\ (1)\end{array}
$$

Keterangan :

| $L\lambda$ | = | Spektral        | Radian |
|------------|---|-----------------|--------|
| $M_L$      | = | Faktor          | Skala  |
| $Q_{cal}$  | = | Digital         | Number |
| $A_L$      | = | Faktor Penambah | Number |

$$
NDVI = \frac{(NIR - RED)}{(NIR + RED)}
$$
 (2)

Keterangan :

NIR = Radiasi inframerah dekat dari pixel. 
$$
RED = \text{Radius}
$$
 cahaya merah dari pixel.

Metode Perancangan Sistem

Metode perancangan sistem yang digunakan adalah metode *waterfall.* Dimana proses tahapannya terdiri dari tahap komunikasi, perencanaan, model, konstruksi, dan pengujian sistem, seperti Gambar 3.

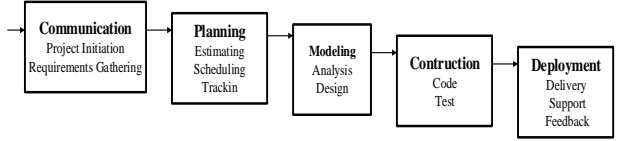

**Gambar 3. Metode** *Waterfall* **(Roger S.**  *Pressman***, 2014)**

# **4. PEMBAHASAN**

# **4.1 Analisis Data**

## **4.1.1 Batas Administrasi Kecamatan Jonggol.**

Dalam analisis ini digunakan data primer yaitu data jumlah desa dan luas wilayah Kecamatan Jonggol dan diolah untuk mendapatkan informasi geografisnya dengan *software* ArcGis, seperti Gambar 4.

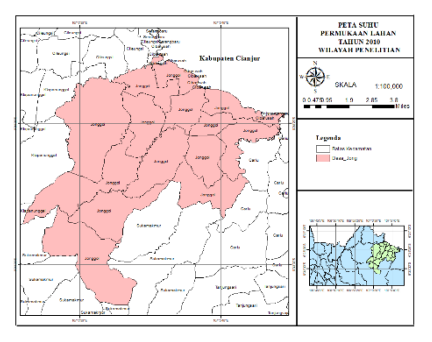

# **Gambar 4. Batas Administrasi Kecamatan Jonggol**

Selanjutnya data ini di export kedalam *Google Earth Engine* untuk diprosess dengan identifikasi objek Penggunaan Lahan yaitu Lahan Terbangun dan Non-Terbangun. Citra Landsat yang digunakan adalah citra Landsat 5 untuk tahun 2010, dan citra Landsat 8 untuk tahun 2015 dan 2020, seperti Gambar 5 dan 6.

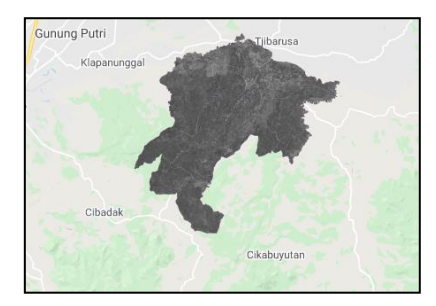

**Gambar 5. Kecamatan Jonggol dengan citra Landsat 5** 

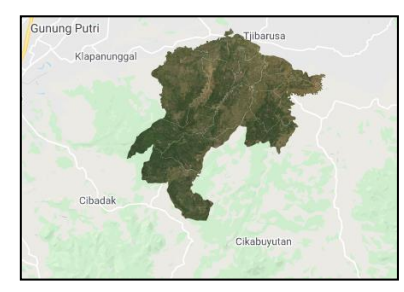

**Gambar 6. Kecamatan Jonggol dengan citra Landsat 8** 

## **4.1.2 Pengolahan** *Random Forest* **dengan** *Google Earth Engine* **(GEE)**

Pada tahap ini metode *Random Forest* digunakan dengan objek Lahan Terbangun dan Lahan Non-Terbangun, dengan *source code :* 

// classifikasi random Forest

var classifier = ee.Classifier.randomForest().train({

features: training,

classProperty: 'landcover',

inputProperties: bands});

Kemudian hasil dari *source code* diatas adalah tampilan identifikasi Lahan Terbangun yang berwarna Kuning dan Non-Terbangun yang berwarna Hijau, seperti Gambar 9.

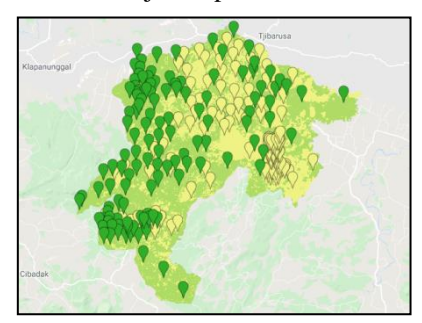

**Gambar 9. Tampilan Identifikasi Lahan Terbangun dan Non-Terbangun**

# **4.1.3 Pengolahan** *Land Surface Temperature*  **(LST) dengan** *Google Earth Engine* **(GEE)**

Pada tahap ini metode *Land Surface Temperarure*  digunakan dengan objek Lahan Terbangun dan Non-Terbangun, dengan *source code :* 

```
var imageVisParam2 = {min: 0.98,<br>max: 0.99, palette: ['blue',
max: 0.99, palette: ['blue', 
'white', 'green']};
```
var LST = thermal.expression(

 $'$ (Tb/(1 + (0.001145\* (Tb /  $1.438)$ )\*log(Ep)))-273.15', { 'Tb': thermal.select('B10'),'Ep': EM.select('EMM')});

//LST c,d,f, p1, p2, p3 are<br>assigned variables to write variables to write equaton easily

```
p1=
```
ee.Number(thermal.multiply(d).divi  $de(f)$ );

 $\{var \$  min  $=$ ee.Number(LST.reduceRegion({reduce r: ee.Reducer.min(), geometry: jonggol, scale: 30, maxPixels: 1e9 }).values().get(0));

print(min, 'min');

var max = ee.Number(LST.reduceRegion({reduce r: ee.Reducer.max(), geometry: jonggol, scale: 30, maxPixels: 1e9}).values().get(0));

Kemudian hasil dari *source code* diatas adalah tampilan temperatur permukaan tanah Kecamatan Jonggol, seperti Gambar 10.

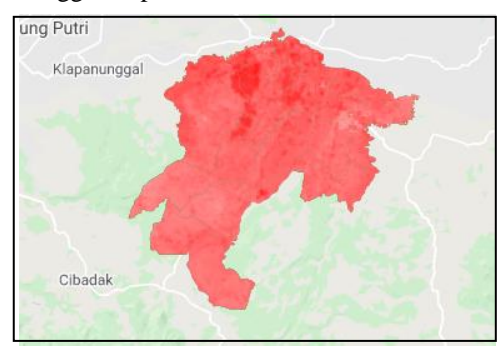

# **Gambar 10. Temperatur Permukaan Tanah Kecamatan Jonggol**

Setelah semua prosess pada *Google Earth Engine*  selesai, semua hasil yang didapatkan akan di eksport ke ArcGis untuk melakukan proses klasifikasi. Prosess klasifikasi dengan memberikan *class* pada metode-metode yang telah digunakan. Berupa 2 kelas pada metode *random forest* dan 6 klasifikasi rentang suhu pada metode *Land Surface Temperature.* 

# **4.1.4 Pengolahan Data Hasil Analisis Ditampilkan Dengan Layout Peta**

Setelah mendapatkan hasil analisis yang dinginkan berdasarkan tahun yang diteliti, ditampilkan dalam bentuk layout peta dan lengkap dari luasan masingmasing desa yang ada di Kecamatan Jonggol.

**Peta Area Lahan Terbangun Tahun 2010**

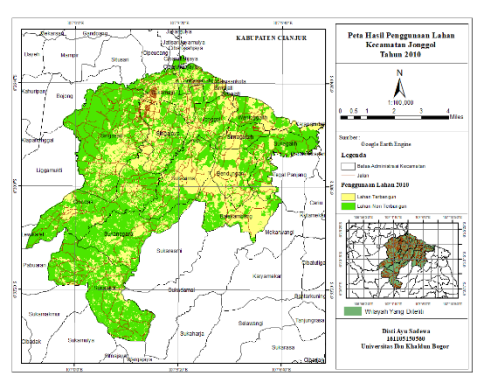

**Gambar 11. Layout Peta Area Lahan Terbangun** 

Berdasarkan Gambar 11 Lahan Terbangun masih belum terlalu mendominasi diatara Lahan Non-Terbangun, seperti Tabel 1.

# **Tabel 1. Luasan Lahan Terbangun Tahun 2010 Peta Area Lahan Terbangun Tahun 2015**

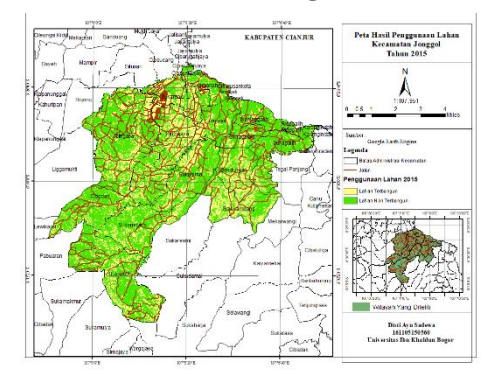

# **Gambar 12. Layout Peta Area Lahan Terbangun**

Berdasarkan Gambar 12 Lahan Terbangun lebih menyebar jika dibandingkan dengan Gambar 11, luasan lahan terbangun seperti Tabel 2.

**Tabel 2. Luasan Lahan Terbangun Tahun 2015**

| N <sub>0</sub> | Nama Desa   | Luas    |
|----------------|-------------|---------|
| 1              | Balekembang | 508,888 |
| $\mathfrak{D}$ | Bendungan   | 375,341 |
| 3              | Cibodas     | 445,294 |
| 4              | Jonggol     | 267,755 |
| 5              | Singajaya   | 462,887 |
| 6              | Singasari   | 652,957 |
| 7              | Sirnagalaih | 145,656 |

| No | Nama Desa   | Luas    |
|----|-------------|---------|
| 8  | Sukagalih   | 223,654 |
| 9  | Sukajaya    | 509,138 |
| 10 | Sukamaju    | 353,270 |
| 11 | Sukamanah   | 182,232 |
| 12 | Sukanegara  | 335,102 |
| 13 | Sukasirna   | 515,792 |
| 14 | Weninggalih | 236,842 |

**Peta Area Lahan Terbangun Tahun 2020** 

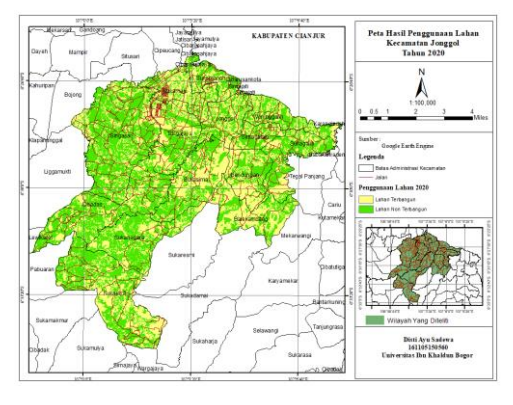

**Gambar 13. Layout Peta Area Lahan Terbangun** 

Berdasarkan Gambar 13 Lahan Terbangun menyebar banyak dan meluas jika dibandingkan dengan Gambar 11 dan 12, luasan lahan terbangun seperti Tabel 3.

# **Tabel 3. Luasan Lahan Terbangun Tahun 2020**

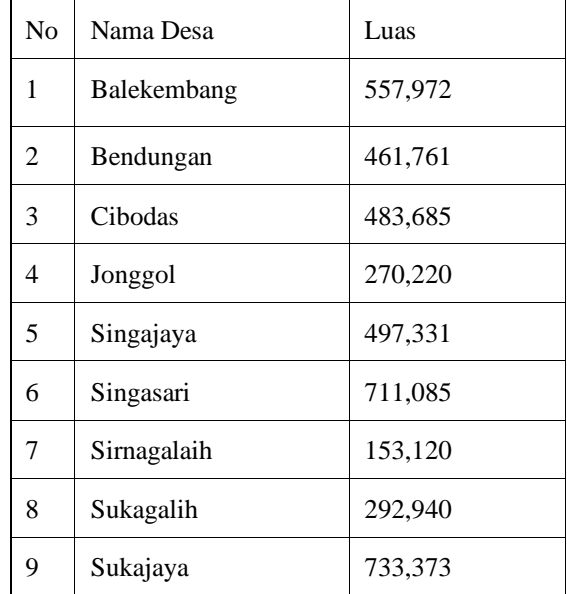

| No | Nama Desa   | Luas    |  |
|----|-------------|---------|--|
| 10 | Sukamaju    | 367,308 |  |
| 11 | Sukamanah   | 198,588 |  |
| 12 | Sukanegara  | 370,420 |  |
| 13 | Sukasirna   | 551,501 |  |
| 14 | Weninggalih | 261,428 |  |

**Peta** *Land Surface Temperature* **Tahun 2010** 

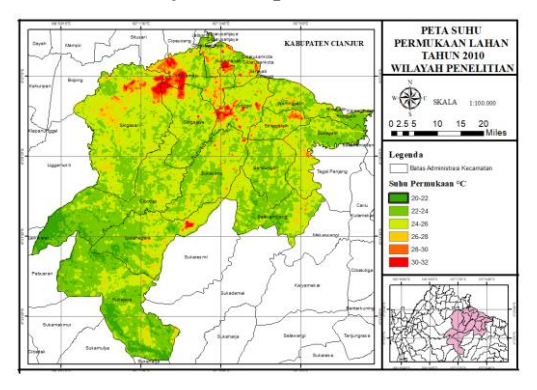

**Gambar 14. Layout Peta** *Land Surface Temperature* 

## **Peta** *Land Surface Temperature* **Tahun 2015**

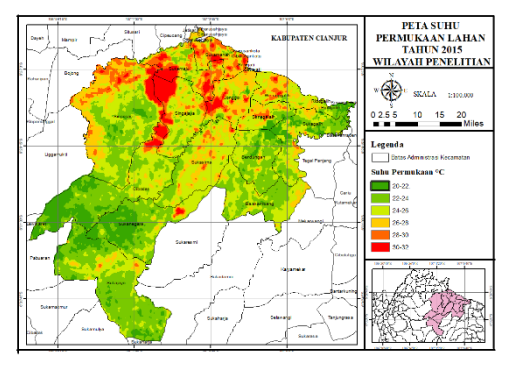

**Gambar 15. Layout Peta** *Land Surface Temperature* 

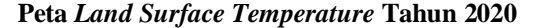

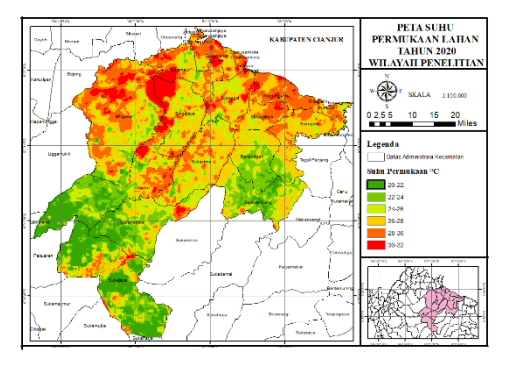

**Gambar 16. Layout Peta** *Land Surface Temperature* 

Berdasarkan layout peta *Land Surface Temperature*  diatas, diketahui luasan area dari masing-masing tahun yang diteliti, menunjukkan adanya<br>pertambahan luasan area Land Surface pertambahan luasan area *Land Surface Temperature emperature* yang terjadi, seperti pada Tabel 4.

**Tabel 4. Luas Area** *Land Surface Temperature* 

| Rentang                   | Luas (ha) |          |          |  |
|---------------------------|-----------|----------|----------|--|
| Suhu                      | 2010      | 2015     | 2020     |  |
| $20^{\circ} - 22^{\circ}$ | 5440.049  | 593,976  | 610,953  |  |
| $22^{\circ} - 24^{\circ}$ | 3921,696  | 1247,406 | 675,516  |  |
| $24^\circ - 26^\circ$     | 1602,839  | 1488,323 | 2109,610 |  |
| $26^{\circ} - 28^{\circ}$ | 924,992   | 2805,100 | 2445,100 |  |
| $28^\circ - 30^\circ$     | 301,609   | 3422,519 | 3323.824 |  |
| $30^\circ - 32^\circ$     | 162,698   | 3648.694 | 6153.126 |  |

Berdasarkan data yang ada diatas, diperoleh chart atau grafik seperti dibawah ini, pada Gambar 17 dan 18.

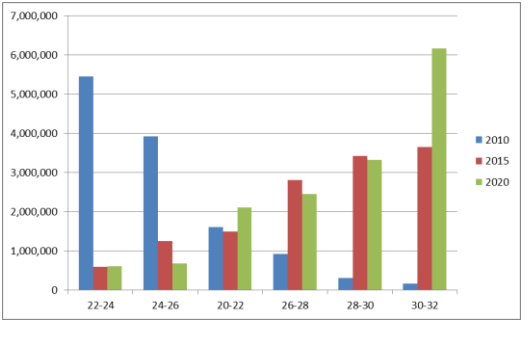

**Gambar 17. Grafik Luasan** *Land Surface Temperature* 

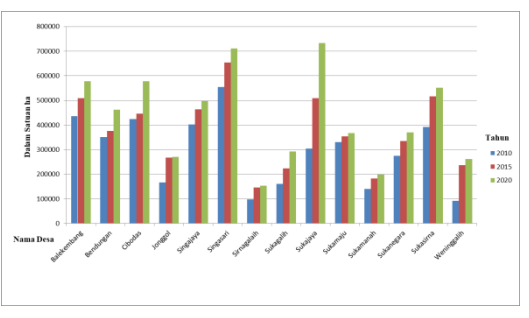

# **Gambar 18. Grafik Lahan Terbangun Kecamatan Jonggol**

Berdasarkan Grafik pada Gambar 17 dan 18 diatas, menunjukkan bahwa desa dengan *Urban Sprawl*  makin luas maka suhu-suhu yang tinggi juga akan semakin meluas. Penambahan luasan Lahan Terbangun disertai dengan peningkatan suhu udara di Kecamatan Jonggol dikenal dengan Fenomena *Urban Heat Island* atau Pulau Panas Perkotaan. Berdasarkan hasil pengolahan diatas

mengindikasikan terjadinya *Urban Heat Island*  (Pulau Panas Perkotaan) yang disebabkan oleh meningkatnya suhu udara di Kecamatan Jonggol.

### **4.2 Tampilan Sistem**

### **1. Implementasi Halaman** *Home*

Halaman *home* ialah halaman utama ketika pertama kali web dibuka akan menampilkan halaman *home*  secara otomatis, halaman *home* berisikan judul, dan deksripsi dari web. Implementasi menu utama disajikan pada Gambar 19 berikut.

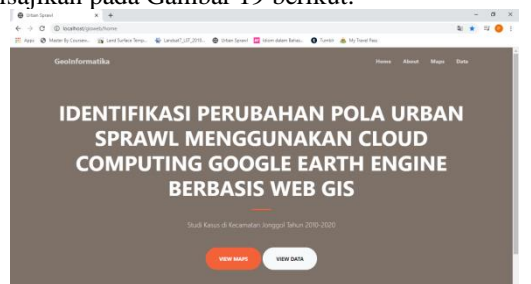

**Gambar 19. Tampilan Halaman** *Home* 

### **2. Implementasi Halaman** *About*

Halaman *About* ialah halaman yang menampilkan deskripsi tentang topik yang diteliti. Implementasi halaman *about* pada Gambar 20 berikut

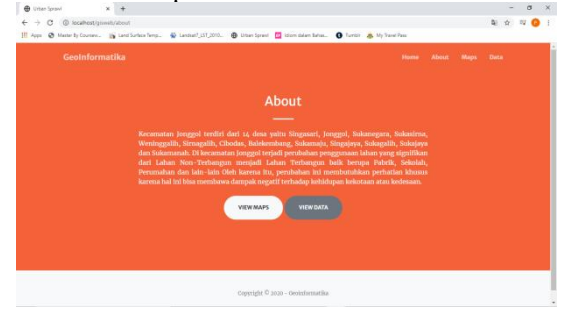

**Gambar 20. Tampilan Halaman** *About* 

### **3. Implementasi Halaman** *Maps*

Halaman *Maps* ialah halaman yang menampilkan peta. Implementasi halaman *Maps/*Peta pada Gambar 21 berikut

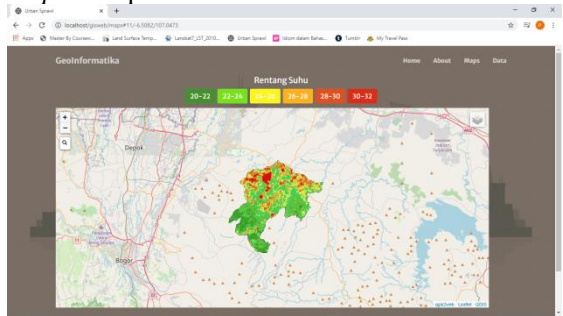

**Gambar 21. Tampilan Halaman** *Maps* 

#### *4.* **Implementasi Halaman Data**

Halaman Data ialah halaman yang menampilkan data hasil penelitian berupa data luasan dari peta yang ada di halaman sebelumnya, pada Gambar 22 dan 23 berikut

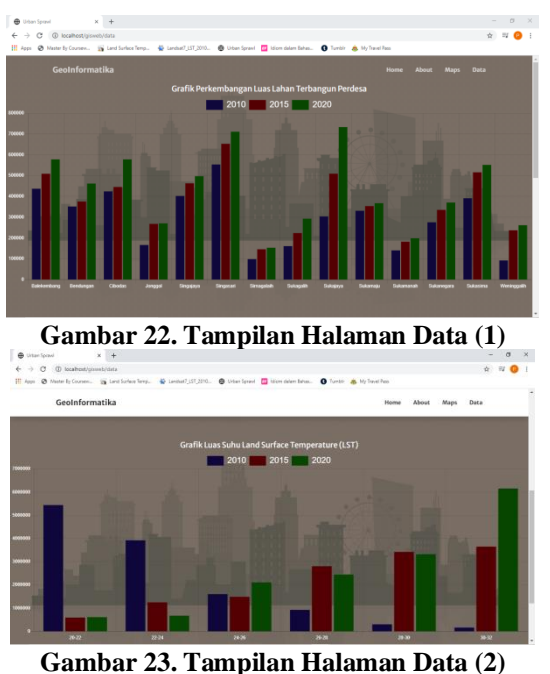

# **5. KESIMPULAN**

a. Aplikasi ini berhasil di bangn dan mampu mengidentifikasi penggunaan lahan di Wilayah Kecamatan Jonggol dengan objek Lahan Terbangun menggunakan *Google Earth Engine* dengan metode *Land Surface Temperature* dan *Random Forest.* 

b. Sistem ini dapat menampilkan informasi berupa perubahan Penggunaan Lahan Terbangun yang terjadi di Kecamatan Jonggol periode tahun 2010- 2020.

c. Dapat membuat sistem informasi penggunaan lahan berbasis webgis dengan menampilkan beberapa data luasan penggunaan lahan terbangun dari masing-masing desa yang ada di dalam Kecamatan Jonggol.

# **PUSTAKA**

Badan Pusat Statistik Kabupaten Bogor (2019).

"Kecamatan Jonggol Dalam Angka" Katalog BPS: 1102001.320170.

Tessie Krisnaningtyas Endang Trimarmanti (2014).

Evaluasi Perubahan Penggunaan Lahan Kecamatan di Daerah Aliran Sungai Cisadane Kabupaten Bogor. Jurnal Wilayah dan Lingkungan, 2(1), 55-72.

### Reni Mujiandari. (2014).

Perkembangan Urban Sprawl Kota Semarang PAda Wilayah Kabupaten Demak Tahun 2001-2012.

# Moh. Dede, Galuh Putri Pramulatsih, Millary

Agung Widiawaty , Yanuar Rizky Ramadhan, Amniar Ati. (2019). DINAMIKA SUHU PERMUKAAN DAN KERAPATAN VEGETASI DI KOTA<br>CIREBON. Jurnal Meteorologi Meteorologi Klimatologi dan Geofisika Vol. 6 Departemen Pendidikan Geografi, FPIPS, Universitas Pendidikan Indonesia. Program Studi Meteorologi, FITB, Institut Teknologi Bandung

Yuari Susanti, Syarifudin, Muhammad Helmi.

(2020). Analisa Perubahan Penggunaan Lahan Di Daerah Aliran Sungai Serayu Hulu Dengan Pengginderaan Jauh dan Sistem Informasi Geografis. 1Master Program in Environmental Science, School of Postgraduate Studies, Diponegoro University, Semarang – Indonesia.

Anggoro Wahyu Utomo., Andri Suprayogi., Bandi

Sasmito (2017). ANALISIS HUBUNGAN<br>VARIASI LAND SURFACE SURFACE TEMPERATURE DENGAN KELAS TUTUPAN LAHAN MENGGUNAKAN DATA CITRA SATELIT LANDSAT (Studi Kasus : Kabupaten Pati) Departemen Teknik Geodesi Fakultas Teknik Universitas Diponegoro.

Katmoko Ari Sambodo., Mulia Inda Rahayu.,

Novie Indriasari., M.Natsir. (2014). KLASIFIKASI HUTAN-NON HUTAN DATA ALOS PALSAR MENGGUNAKAN METODE RANDOM FOREST. Pusat Teknologi dan Data Penginderaan Jauh, LAPAN.

Mutanga, O., & Lalit Kumar,. (2019).

Google Earth Engine Applications. School of Agricultural, Earth and Environmental Sciences, University of KwaZulu Natal, P. Bag X01 Scottsville, Pietermaritzburg 3209, South Africa